## **Työkalurivin toiminnot ja yleistä editorista**

Yleisesti ottaen Confluencen editori muistuttaa hyvin paljon nykyaikaista tekstinkäsittelyohjelmaa. Mukana on kuitenkin muutamia web- ja wikipohjaiselle työskentelylle ominaisia erityisnappeja. Pitämällä hiirtä hetken työkalurivin nappien päällä saat esille selosteen ja näppäinoikotien jokaisesta toiminnosta symbolien takana.

Yleisimmin tarvitset todennäköisesti seuraavia:

- Insert link (Ctrl+K) lisää linkin joko Kiwin sisäisesti tai ulkoiselle web-sivulle (ympyröity punaisella).
- Insert more content -painike ohjeistaa vielä erikseen kuvien, linkkien, makrojen (eli toiminnallisuuksien, esim. sisällysluettelo) lisäämisessä (ympyröity sinisellä).

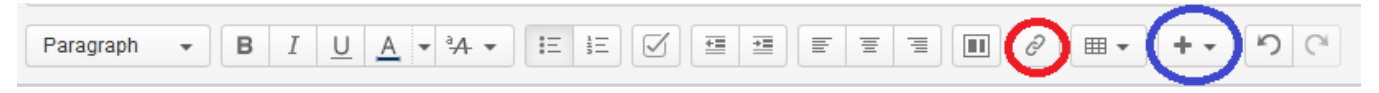

Editori-ikkunan oikean yläreunan kysymysmerkkisymboli avaa ohjeen yleisimmistä näppäinoikoteistä ja tekstin muotoilumahdollisuuksista tekstieditorissa. Käytännöllisin näppäinoikotie lienee Ctrl+Z, joka poistaa viimeiseksi tehdyn muutoksen (ts. undo).

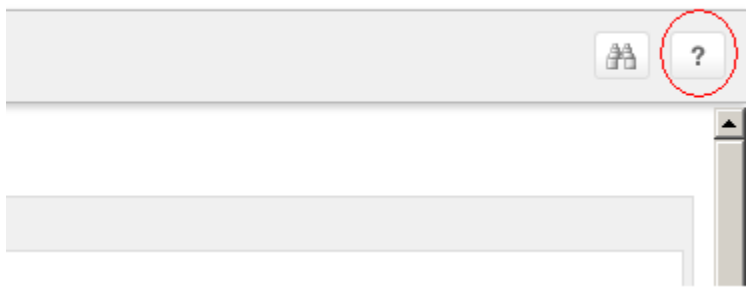